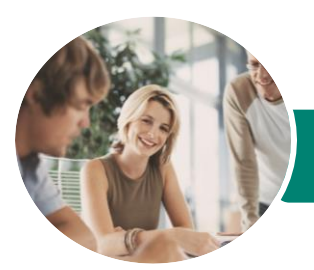

**INFOCUS COURSEWARE**

# Microsoft Publisher 2016

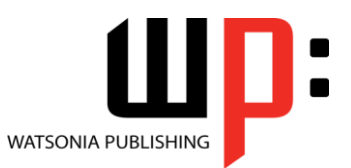

Product Code: INF1635

ISBN: 978-1-925349-32-0

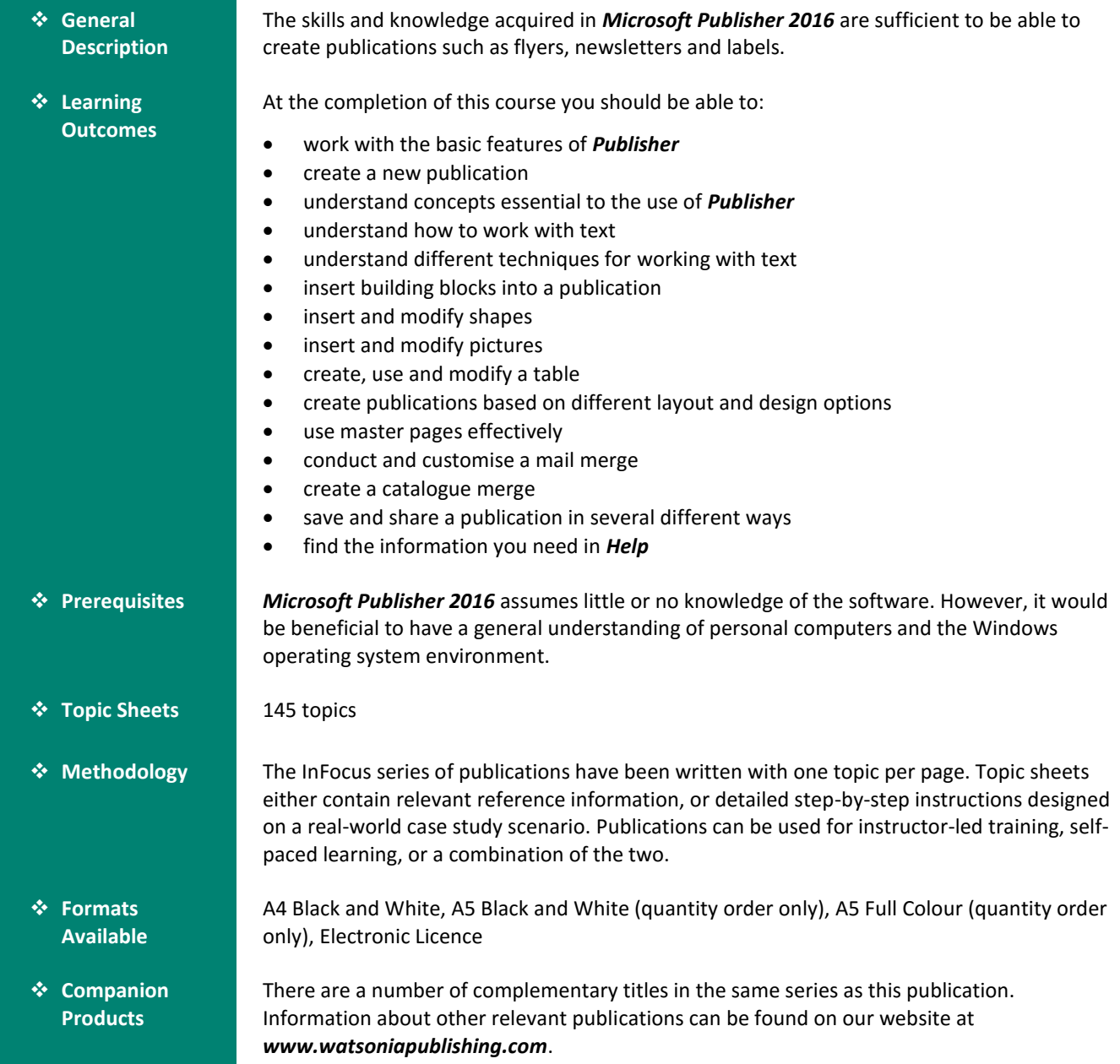

*This information sheet was produced on Monday, August 08, 2016 and was accurate at the time of printing. Watsonia Publishing reserves its right to alter the content of the above courseware without notice.*

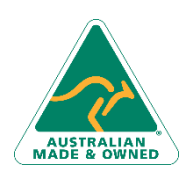

Phone: (+61) 3 9851 4000 Fax: (+61) 3 9851 4001 [info@watsoniapublishing.com](mailto:info@watsoniapublishing.com) [www.watsoniapublishing.com](http://www.watsoniapublishing.com/)

### Product Information

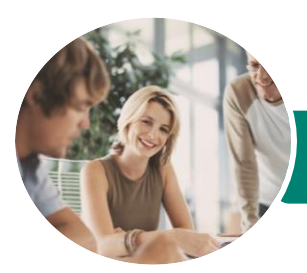

## Microsoft Publisher 2016

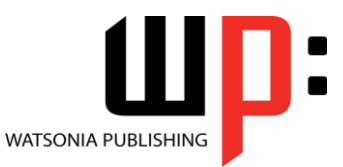

**INFOCUS COURSEWARE**

#### Product Code: INF1635

#### ISBN: 978-1-925349-32-0

### **Contents**

#### **Getting Started With Publisher**

Understanding Publisher 2016 Starting Publisher in Windows 10 Understanding the Start Screen Creating a New Blank Publication The Publisher 2016 Screen How Publisher 2016 Works Using the Ribbon Showing and Collapsing the Ribbon Understanding the Backstage View Accessing the Backstage View Understanding the Status Bar Exiting Safely From Publisher

#### **Your First Publication**

Tips for Planning a Publication Understanding Different Types of Publications Adding and Editing Business Information Creating a Publication From a Template The Save As Place The Save As Dialog Box Saving a New Publication on Your Computer Inserting Text Formatting Text Using Undo and Redo Saving an Existing Publication Previewing a Publication Printing a Publication Safely Closing a Publication

#### **Working With a Publication**

The Open Place The Open Dialog Box Opening an Existing Publication Using the Pages Navigation Pane Working With Layouts Zooming and Panning Inserting Pages Naming Pages Moving Pages Deleting Pages

#### **Working With Text**

Creating a Text Box Modifying a Text Box

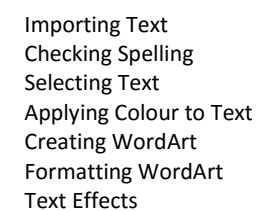

#### **Text Techniques**

Text Columns Linking Text Boxes Drawing Text Boxes Accurately Text Box Margins Wrapping Text Aligning Text Using Baseline Guides Paragraph Spacing Hyphenation Creating Bulleted Lists Creating Numbered Lists Creating Text Styles Applying a Text Style Modifying a Text Style

#### **Building Blocks**

Inserting Page Parts Inserting Calendars Inserting Borders and Accents Inserting Advertisements

#### **Working With Shapes**

Drawing and Inserting Shapes Selecting Shapes Resizing Shapes Moving Shapes Aligning Shapes Grouping Shapes Changing Fill Drawing Lines Deleting Shapes

#### **Working With Pictures**

Inserting Pictures Inserting Online Pictures Using the Scratch Area Swapping Pictures Picture Formatting and Effects Cropping Pictures Inserting a Caption

Phone: (+61) 3 9851 4000 Fax: (+61) 3 9851 4001 [info@watsoniapublishing.com](mailto:info@watsoniapublishing.com) [www.watsoniapublishing.com](http://www.watsoniapublishing.com/)

#### **Working With Tables**

Inserting Tables Entering Text in a Table Adjusting Rows and Columns Applying Table Styles Using Fills and Tints Using Sample Fill Colour

#### **Design and Layout**

Page Orientation Understanding Page Sizes Creating Envelopes Creating Labels Creating Folded Cards Changing Margin Guides Creating Grid Guides Creating Ruler Guides Using Guides Using Colour Schemes Using Font Schemes Creating a Fill Background Creating an Image Background

#### **Master Pages**

Understanding Master Pages Using a Master Page Inserting Headers Inserting Footers Inserting Page Numbers Using a Two Page Master Creating Additional Master Pages Using Multiple Master Pages

#### **Mail Merge**

Creating a Data Source Creating a Mail Merge Publication Showing Merge Results Sorting a Merge Filtering Data Merge Printing Clearing a Filter

#### **Catalogue Merge**

Understanding the Merge Area Creating a Product List Selecting a Merge Area Layout Inserting Text Fields Formatting Text Fields Inserting Picture Fields

### Product Information

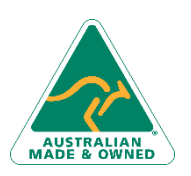

47 Greenaway Street Bulleen VIC 3105 Australia ABN 64 060 335 748

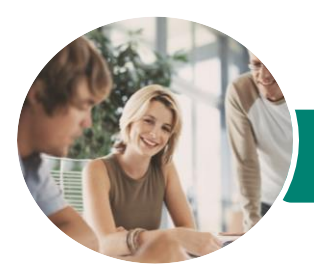

**INFOCUS COURSEWARE**

## Microsoft Publisher 2016

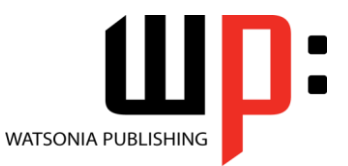

Product Code: INF1635

ISBN: 978-1-925349-32-0

Previewing and Modifying a Catalogue Merge Merging to a New Publication

#### **Saving and Sharing**

Sending a Publication as an Email Changing the File Type Saving for Photo Printing Saving for a Commercial Printer Saving for Another Computer

#### **Getting Help**

Understanding How Help Works Accessing the Help Window Navigating the Help Window Using Google to Get Help

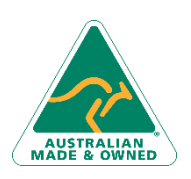

47 Greenaway Street Bulleen VIC 3105 Australia ABN 64 060 335 748

Phone: (+61) 3 9851 4000 Fax: (+61) 3 9851 4001 [info@watsoniapublishing.com](mailto:info@watsoniapublishing.com) [www.watsoniapublishing.com](http://www.watsoniapublishing.com/)

### Product Information